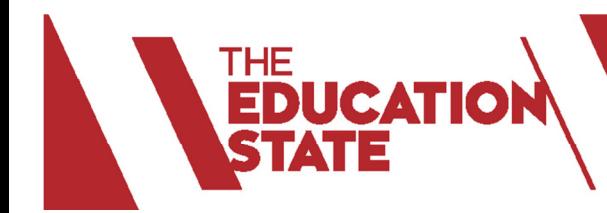

# User Manual

## **for non Victorian government schools**

#### **ABOUT SCHOOLS CONNECT PORTAL**

The Schools Connect Portal is an initiative of the Department of Education and Training Victoria, to provide a platform for schools to register and search for a school to form a sister school partnership or to find a project to collaborate on.

The Schools Connect Portal resides within the Department's secure Edupass environment. To protect the integrity of the site, schools other than Victorian government schools will need to apply for an account before they can access the portal. There are two simple steps to register your school:

- Create an Edupass account
- Complete your school profile and submit it

#### **STEP 1: CREATE AN EDUPASS ACCOUNT**

- 1. Click on this link https://edupass.education.vic.gov.au/community/welcome/RequestAccount.aspx
- 2. Choose "Schools Connect" application and "Next"

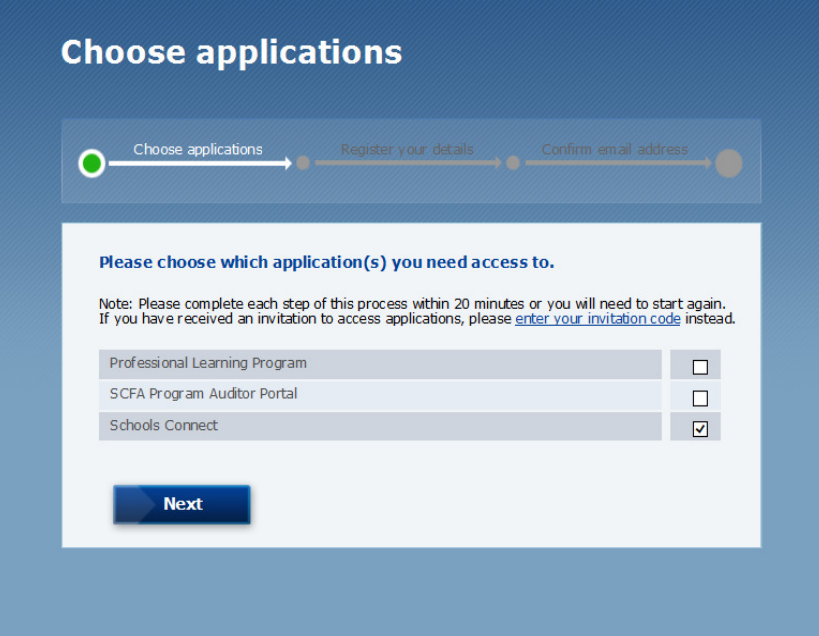

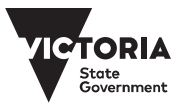

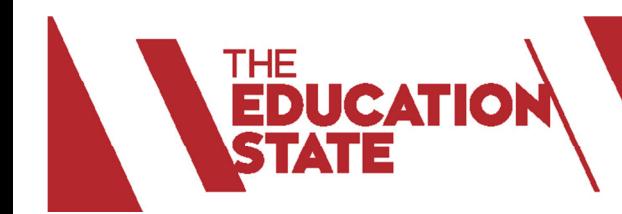

3. Complete this form and click "Next"

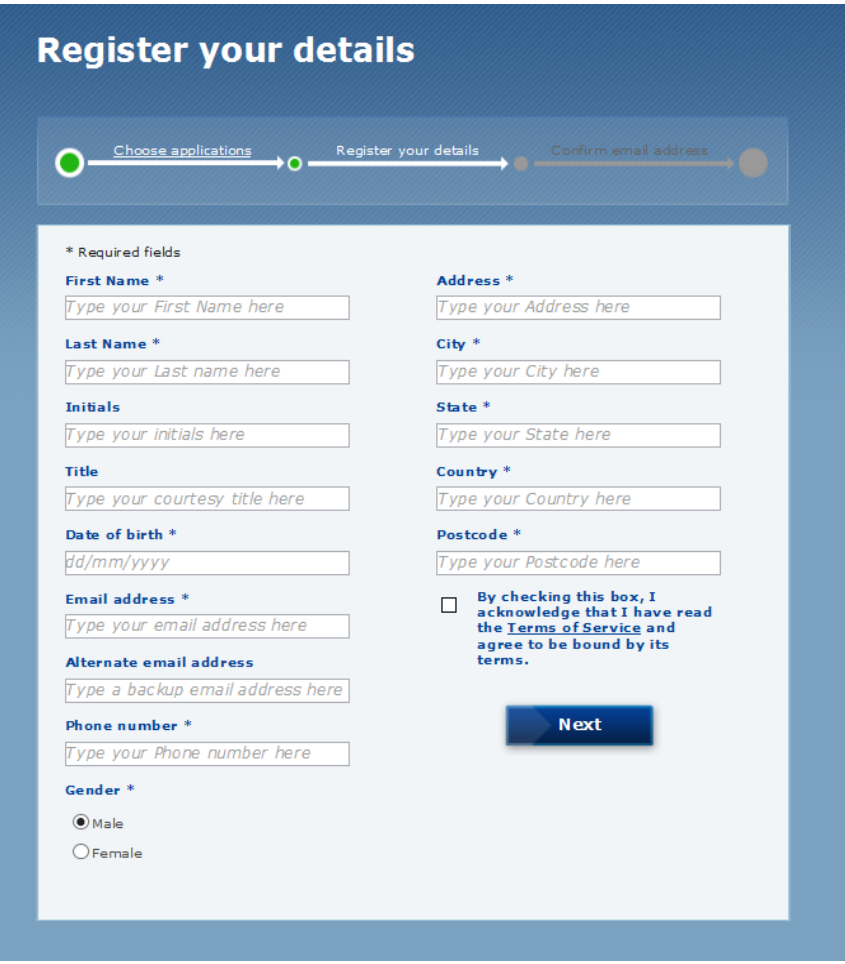

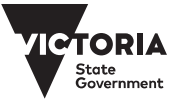

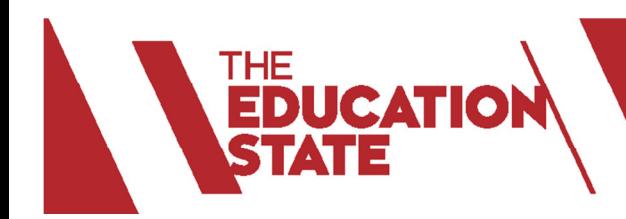

4. Users will receive this message in the inbox of their specified email account:

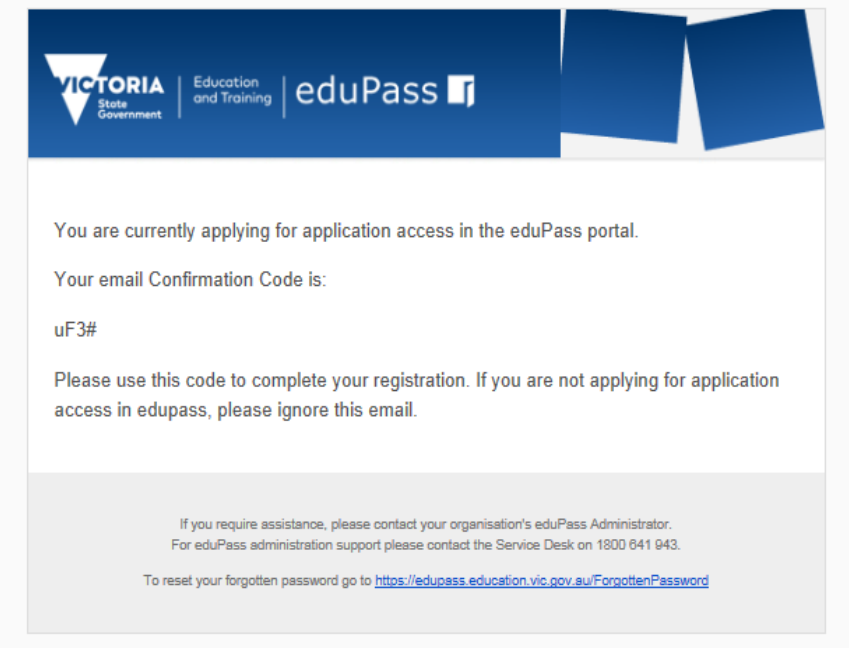

5. Enter email confirmation code and click "Submit"

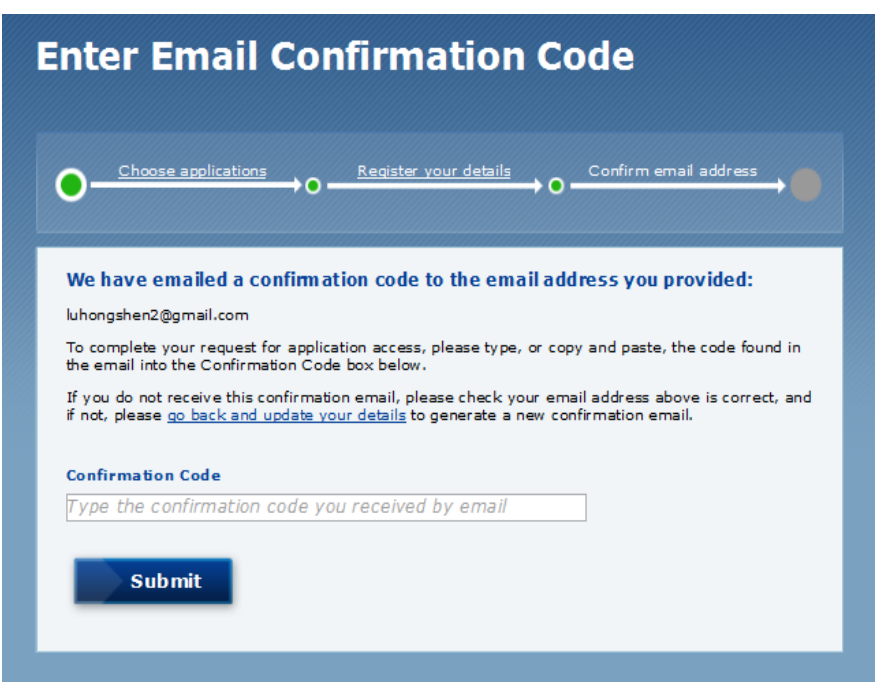

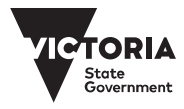

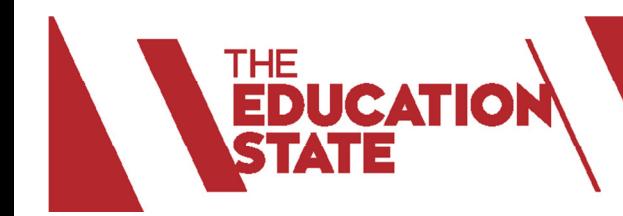

6. Users will receive this message:

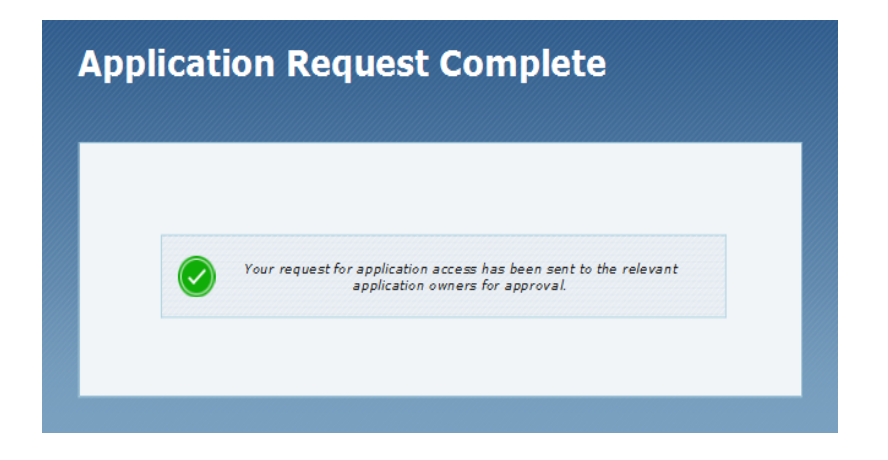

### **STEP 2: COMPLETE THE SCHOOL PROFILE**

1. Users receive this email to confirm that their application has been accepted:

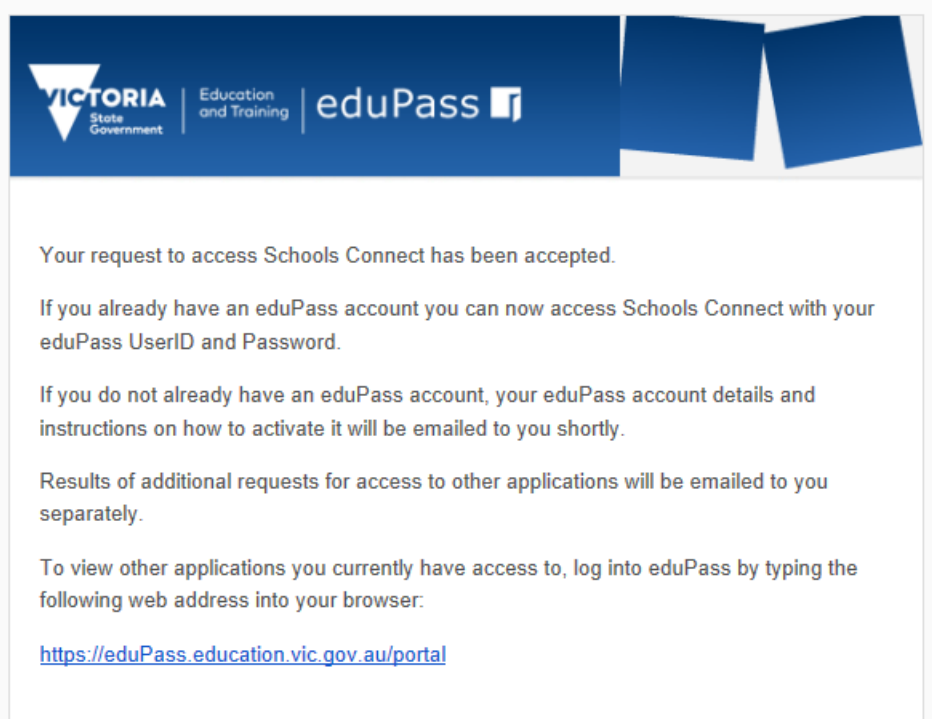

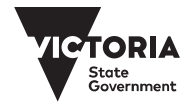

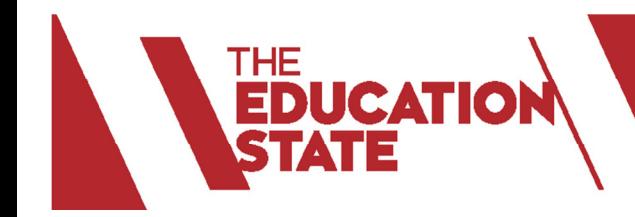

2. Users will then receive this email with an automatically generated User ID and password. Users should keep the ID in a safe place as it is required to access the portal.

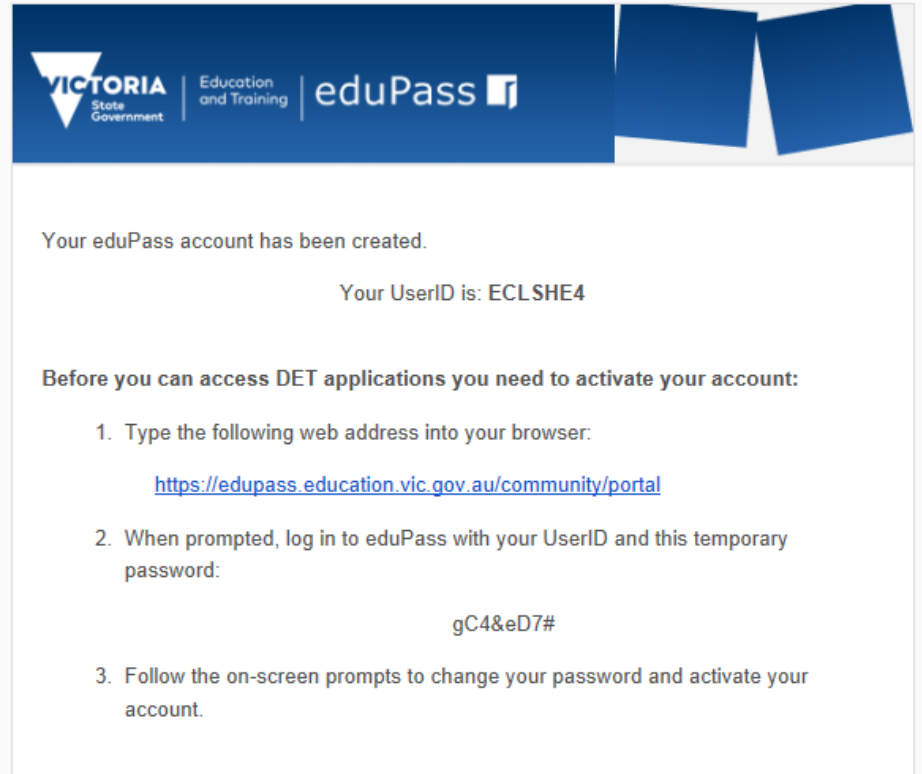

3. Users will receive a further email with a link to their personalised profile page.

4. Users proceed to complete the school profile via the link, using the ID and temporary password provided. The profile page looks like this:

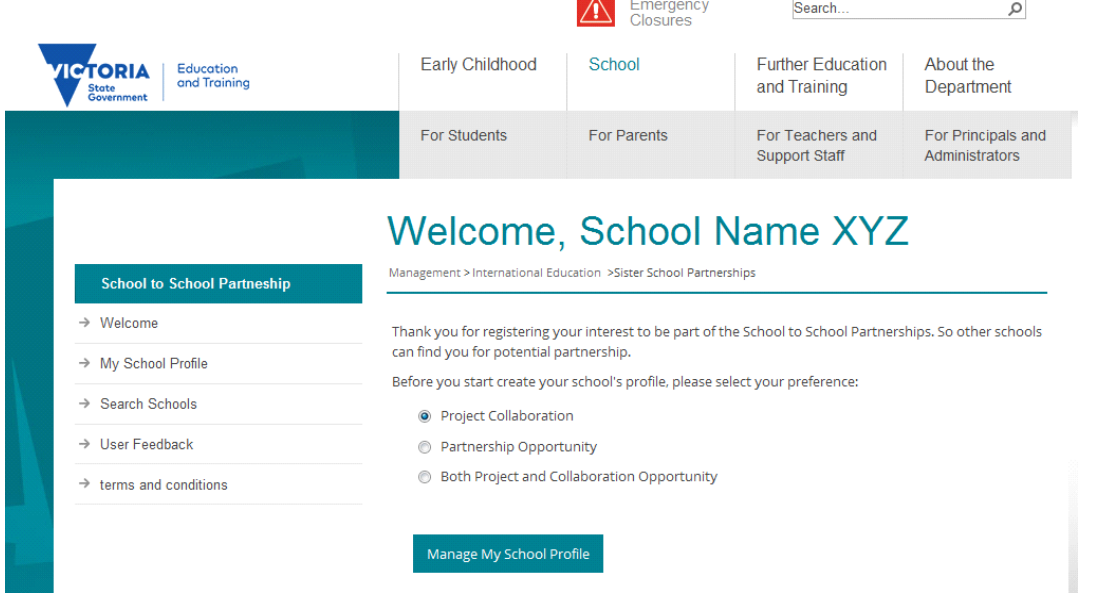

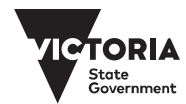